# How to Ask for a Temporary Order for people who are not married

Use this packet if you want to ask the Court for a temporary order, such as: parenting plan, child support, restraining order, and/or other financial issues.

Note: You may use this instruction ONLY if you have a pending petition to establish a parenting plan, parentage or modification case.

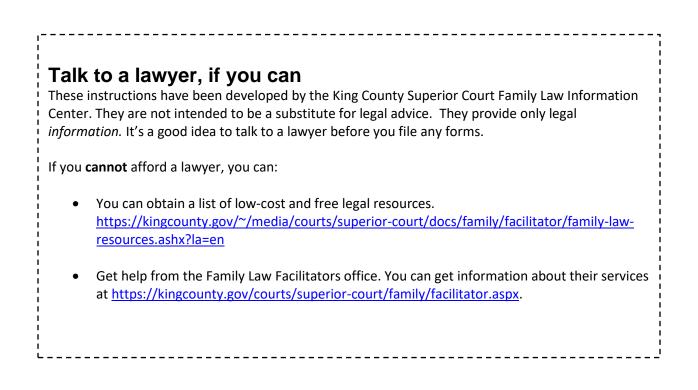

# Step 1: Fill out these forms.

## This form can be downloaded at: http://www.kingcounty.gov/courts/clerk/forms.aspx

| Form Name                       | Form Number     | Notes      | Completed |
|---------------------------------|-----------------|------------|-----------|
| Family Law Notice of Court Date | Seattle or Kent | See Step 2 |           |
| (Commissioners)                 |                 | -          |           |

## All of these forms can be downloaded at: http://www.courts.wa.gov/forms/

| Motion for Temporary Family Law Order                   | FL Parentage 323         |                                                                                                    |  |
|---------------------------------------------------------|--------------------------|----------------------------------------------------------------------------------------------------|--|
| Declaration                                             | FL All Family 135        |                                                                                                    |  |
| Temporary Family Law Order                              | FL Parentage 324         | Fill this out the way you<br>would like the<br>Commissioner to decide                                        |  |
| Law Enforcement and Confidential<br>Information (LECIF) | WPF All Cases<br>01.0400 | Use if asking for restraints                                                                                 |  |
| Restraining Order                                       | FL All Family 150        | Use if asking for restraints.<br>Fill this out the way you<br>would like the<br>Commissioner to decide       |  |
| Proof of Personal Service                               | FL All Family 101        | This is for the server to fill<br>out after copies of your<br>court papers are served on<br>the other party. |  |
| Proof of Mailing or Hand Delivery                       | FL All Family 112        | See Step 5.                                                                                                  |  |

## Fill out these forms if you are asking for a temporary parenting plan:

| Parenting Plan                      | FL All Family 140 |  |
|-------------------------------------|-------------------|--|
| Information for Temporary Parenting | FL All Family 139 |  |
| Plan                                |                   |  |

## Fill out these forms if you are asking for temporary child support:

|                                       |                                                                                                    | y onna oappont                                                             |  |
|---------------------------------------|----------------------------------------------------------------------------------------------------|----------------------------------------------------------------------------|--|
| Child Support Worksheets              | WSCSS-<br>Worksheets                                                                                                    | Use WSCSS-Worksheets<br>RDP for Registered<br>Domestic Partnership         |  |
| Child Support Schedule & Instructions | Use this information to complete the Worksheets. Online Child<br>Support Calculation software is available at<br>https://fortress.wa.gov/dshs/dcs/SSGen/Home |                                                                            |  |
| Child Support Order                   | FL All Family 130                                                                                                    | Fill this out the way that you<br>would like the<br>Commissioner to decide |  |

Temporary Orders Unmarried

# Fill out these forms if you are asking for temporary child support, maintenance, and/or other financial issues:

| Financial Declaration             | FL All Family 131 |      |
|-----------------------------------|-------------------|------|
| Sealed Financial Source Documents | FL All Family 011 |      |
| Cover Sheet                       |                   |      |
|                                   |                   | <br> |

For the court to decide on financial issues, you must provide copies of financial documents, including:

- Your W-2s and complete personal tax returns for the past 2 years
- Your most recent pay stubs (at least 6 months)
- Complete partnership/corporate tax returns for the past 2 years if you have a 5% interest or more
- Statements from all of your banks and financial institutions for the past 6 months

*Note:* The other parent can ask you for a copy of your check register. If this happens, you will have 14 days to provide it.

# Step 2: How to Choose a Court Date

### 1. Picking a Hearing Date and Time:

The motions calendar is limited to a certain number of hearings per day. You must go to <u>https://superiorcourt.kingcounty.gov/famlaw/scheduling/calendar</u> to view availability and schedule your motion with the family law department.

Please note that you must schedule each motion individually. You cannot make one reservation for multiple motions (Example- Contempt/Temporary Orders or temporary orders/Motion to Enforce). Only the motions properly scheduled will be heard.

#### 2. Pick the Correct Calendar:

You will pick "Attorney Represented Motions" if there is an attorney on the other side or "Self Represented Motions" if there are not attorneys involved. Make sure to pick the correct calendar on the calendar tool.

You will need your case number, contact information and information for the other party to complete the reservation.

#### 3. Filing your documents:

Once you have reserved your spot on the calendar, the reservation system will give you the *Notice of Court Date* to file, or you can download the form at <u>https://kingcounty.gov/courts/clerk/forms.aspx</u>. you must file a *Notice of Court Date* and your motion within **3 calendar days** of your reservation.

If you make a reservation, but fail to file the Motion and Notice of Court date within 3 days, your reservation may be stricken.

**IMPORTANT!** If the court determines that you are reserving space on the calendar in bad faith, you may be subject to sanctions. You should only reserve a hearing date when you intend to move forward with the motion.

### 4. Cancelling or Rescheduling a Hearing:

In the event that you need to cancel or reschedule your hearing you must immediately contact:

**Temporary Orders Unmarried** 

Page **3** of **6** Last Updated 7/11/22

- FamilyLawStaffMRJC@kingcounty.gov or 206-477-1523 for motions noted in Kent, or
- FamilyLawStaffSeattle@kingcounty.gov or 206-477-2750 for motions noted in Seattle

Please do not reserve more than one slot per motion. Important! If you are rescheduling court staff will move your reserved time to the new date. If you fail to timely strike your hearing, or re-note the motion without alerting family law staff, you may be subject to sanctions.

## Step 3: Make copies

### How many copies do I need?

- **Original** set to file with Clerk's office
- Copy **1** is to serve the other party
- Copy **2** you will keep for your records

## Step 4: Take your completed forms to the Clerk's office and file them.

At least 14 days before the hearing file the originals of all paperwork from step 1 **<u>except</u>** the following forms (as needed): Temporary Family Law Order, Child Support Order. These Orders are your proposed Orders.

E-filing instructions to e-file all documents except your proposed orders can be found on the Clerk's Office website: <u>https://www.kingcounty.gov/courts/clerk/documents/efiling.aspx</u>

# **Step 5:** Submit Proposed Orders to Family Law Department

You must submit your proposed order online through the Clerk's Office eFiling System <u>https://dja-efsp.kingcounty.gov/EFiling/Logon/Logon.aspx</u> via the "Proposed Orders (Family Law)" link.

If you are the person asking for the motion, submit your proposed order at least 14 calendar days prior to the hearing. If you are the person responding to the motion, the proposed order is due 5 court days prior to the hearing.

## Step 6: Submission List

| Find this form here | : https://www.kingcounty.gov/c | ourts/clerk/forms.aspx |
|---------------------|--------------------------------|------------------------|
|                     |                                | <b>•</b> • • •         |

| Form Name                     | Completed |  |
|-------------------------------|-----------|--|
| Working Paper Submission List |           |  |

····

All documents that will be considered **must** be filed in the clerk's office (either e-filed or physically delivered) and served on the other party. Once you have filed the documents you must file a *Working Papers Submission List*. The Working Papers Submission List accomplishes two purposes:

- 1. It confirms that you want your hearing to move forward-The *Working Papers Submission* List is due by the reply deadline for the moving party (noon 3 court days prior) and the response deadline for the responding party (noon 5 court days prior). If you fail to file your submission list by the deadlines listed above, your hearing will not take place. It is suggested that the submission list be filed electronically to avoid processing delays.
- 2. It lets the Commissioner know what to read to prepare for the hearing. The submission list shall list all documents that the parties want the court to consider. It must list your motion. If the submission list does not list required documents, such as the motions, your hearing may not go forward.

If you have filed multiple motions for one case, and have reserved a spot for each motion, you may file one submission list for all properly reserved motions.

Important! If you do not turn in a Submission List your hearing will be stricken. Do not leave the submission number column blank on the Submission List. The submission number is the number each document is assigned when it is filed. The submission numbers are located at <a href="https://dja-prd-ecexap1.kingcounty.gov/">https://dja-prd-ecexap1.kingcounty.gov/</a> by entering your case number, clicking on the document list, and referring to the Sub Number Column.

## Step 7: Have the other party served.

#### What to serve

Serve the other party with a copy of all forms except the *Proof of Personal Service* and *Proof of Mailing or Hand Delivery (for documents after Summons and Petition).* 

#### How to serve

Provided that no order restrains you from having contact with the other party, you may deliver or mail them yourself at least **14 calendar days by 12 noon** before the hearing (add 3 more days for mailing). If the other party has an attorney, deliver or mail the forms to the attorney instead. After you have delivered or mailed the forms to the other party or attorney, fill out the *Proof of Mailing or Hand Delivery (for documents after Summons and Petition)* (FL All Family 112) form. File the original with the Clerk's Office, keep a copy for your records, and bring it with you to the hearing.

If the respondent <u>has not</u> already been served with a Summons and Petition in your case, someone over age 18 – **not you** - must serve (give) the other party copies of your completed forms from Step 1 along with the Summons, Petition and Case Schedule. After serving, the server fills out a *Proof of Personal Service* (FL All Family 101) form and gives it to you. Keep a copy for your records and file the original with the Clerk's Office.

**Temporary Orders Unmarried** 

Page **5** of **6** Last Updated 7/11/22

# Step 8: Virtual hearing

All family law motions are being heard virtually via Zoom. Two days before your hearing:

- Go to <u>https://kingcounty.gov/courts/superior-court/family/virtual-hearings.aspx</u>
- Click on the green button that says "Virtual Hearing Links- 1:00 p.m. Calendar"
- Find the name of your case. The zoom link you will use to appear for your hearing will be to the right of your case number.

If you cannot access Zoom for your hearing you may also use the phone number provided to appear by phone. If you cannot go online to get the hearing information, at least two days before your hearing, call and leave a message at:

- 206-477-1523 for motions noted in Kent, or
- 206-477-2750 for motions noted in Seattle

Court staff will contact you back to let you know how to appear.

For more guidance on Video Hearings, please visit: https://kingcounty.gov/courts/superiorcourt/get-help/Video.aspx

#### Important tips for your Zoom hearing:

- 1. If you are on time for your hearing and you are not let into the meeting within 15 minutes after your scheduled hearing time, please email
  - a. <u>FamilyLawStaffSeattle@KingCounty.gov</u> for Seattle cases or,
  - b. <u>FamilyLawStaffMRJC@KingCounty.gov</u> for Kent cases.

Do not leave the waiting room. If you cannot email the court, call 206-263-0635 for assistance.

- 2. Once in the meeting please:
  - a. Mute yourself and turn off your camera until you are called on.
  - b. Rename yourself with your last name, first name (example: "Doe, Jane").
  - c. If you get disconnected on accident you can click the link again or call the associated phone number and you will be let back into the meeting.
- 3. The coordinator will perform a check-in. Please remain muted and do not speak until your name or case number is called.
- 4. After check-in, wait and remain muted with your camera off until the court is ready for your hearing. Your hearing may start at any time between 1:00 and 4:00 pm. When called, identify yourself each time you speak and conduct yourself as you would if you were in a physical courtroom, meaning there are other people present for their hearings too.
- 5. After your hearing is over you are welcome to leave the meeting.

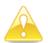

**IMPORTANT!** If you do not turn in a submission list, or you do not appear for your hearing on-time, the hearing may be conducted without you or stricken.